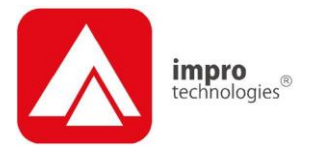

*MODEL NUMBER:* ISC960-1-0-GB-XX ISC962-1-0-GB-XX IPS960-1-0-GB-XX IPS961-1-0-GB-XX IPS962-1-0-GB-XX IPS963-1-0-GB-XX GSM900-0-6-GB-XX GSM901-0-0-GB-XX

#### $\sim$  -  $\sim$ 11 I EP xea IXP220 CONTROLLER

# **ImproX IXP220 Controller INSTALLATION MANUAL**

# **SPECIFICATIONS**

## **Working Environment**

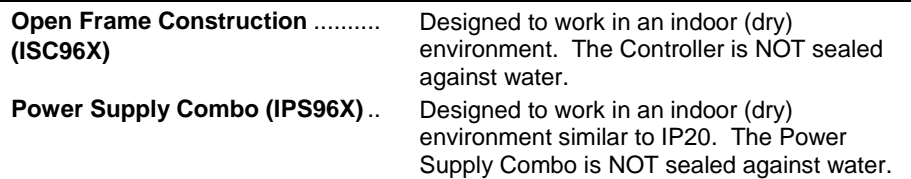

#### **Power**

## <span id="page-0-0"></span>**Open Frame Construction (ISC96X) Power Input** Main Power Input Port............ 18 V DC to 32 V DC or 16 V AC to 24 V AC. Battery Input Port ................... 12 V DC to 14 V DC. **Typical Current Distribution** Controller **Current (mA) Power (W)** 12 V DC with no peripherals connected and relays off.................. 90 1.08 24 V DC with no peripherals connected and relays off.................. 60 1.4 16 V AC with no peripherals connected and relays off.................. 70 1.1 Battery Charging .................... 350 mA Trickle charge at 13.7 V DC maximum. External Readers ................... 200 mA continuous at 5 V DC and 12 V DC maximum per port. Power Output Port.................. 1 A continuous at 12 V DC to 14 V DC.

**Power Input Protection** ............... Over-voltage and over-current protection are provided on the Main Power Input.

- *NOTE: EMC emissions only apply when using the main Power Input Port.*
- *NOTE: As an alternative to a battery, power the IXP220 using a 12 V DC uninterrupted power supply connected using the Battery Input.*
- *NOTE: The Power Output Port provides a nominal 12 to 14 V DC at 1 A continuous current. When using the 12 V Backup Battery, the output provides up to 3 A briefly to cater for in rush currents into locks and other equipment. When using the Controller without the 12 V Backup Battery, then any load that demands more than 3 A from the Power Output Port can cause the IXP220 to protect against overload. The Controller achieves this by indefinitely entering Total Shutdown Mode. Once the overload is removed, the IXP220 resumes normal operation after a maximum of 3 seconds.*

#### **Power Supply Combo (IPS96X)**

*NOTE: An integrated transformer supplies power to this model IXP220 Controller. The Typical Current Distribution (pag[e 1\)](#page-0-0) for the Open Frame Construction applies.*

#### **Transformer**

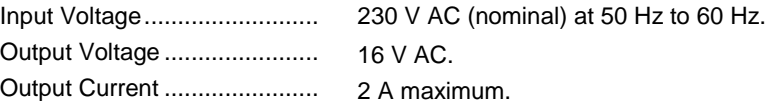

The following specifications are common to both the Open Frame Construction and the Power Supply Combo options.

#### **Battery**

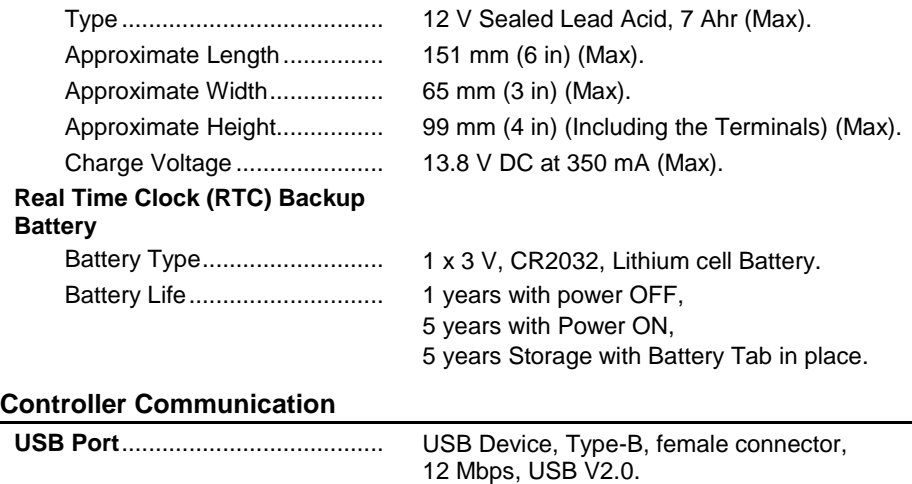

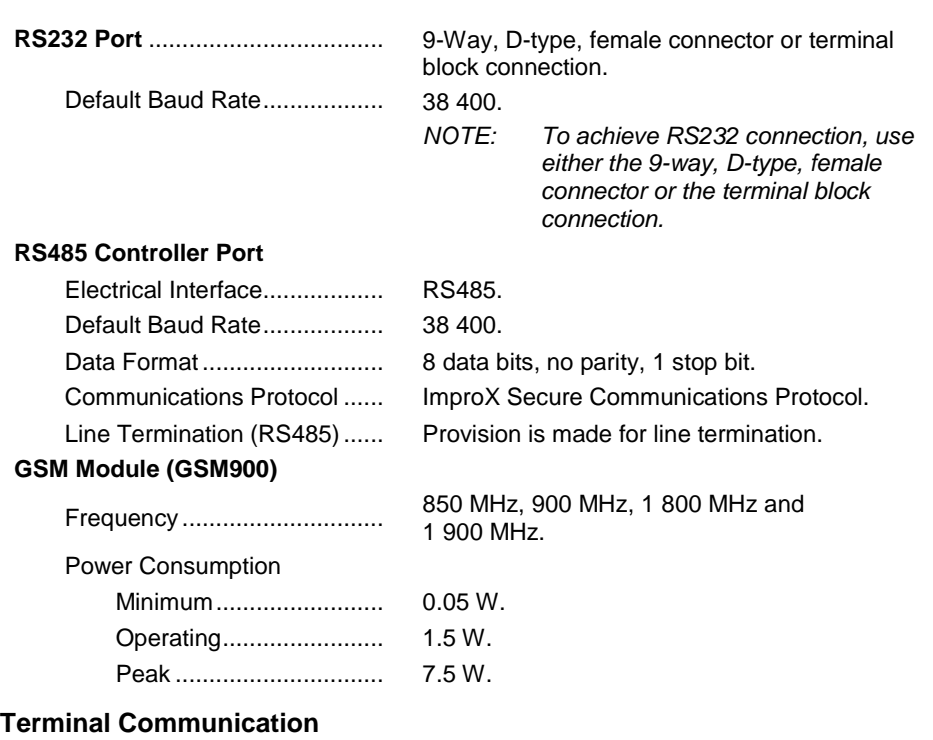

#### **RS485 Terminal Port**

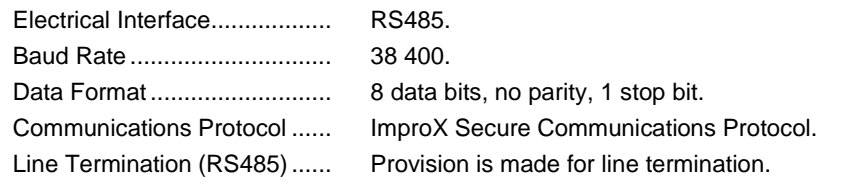

# **Reader Options**

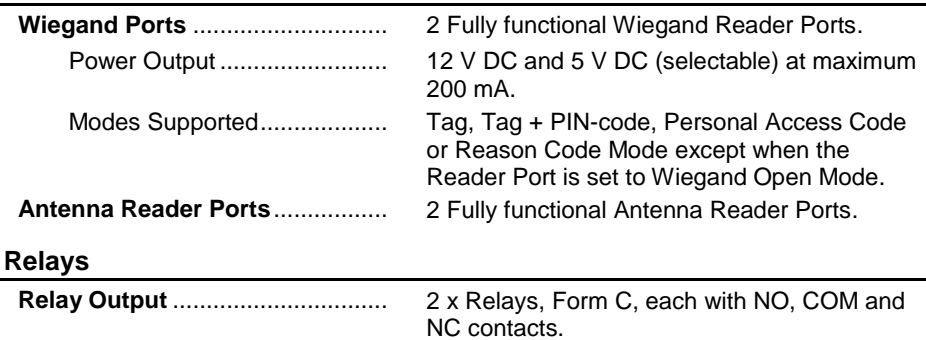

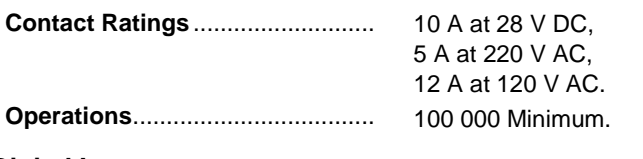

#### **Digital Inputs**

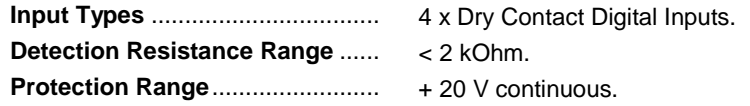

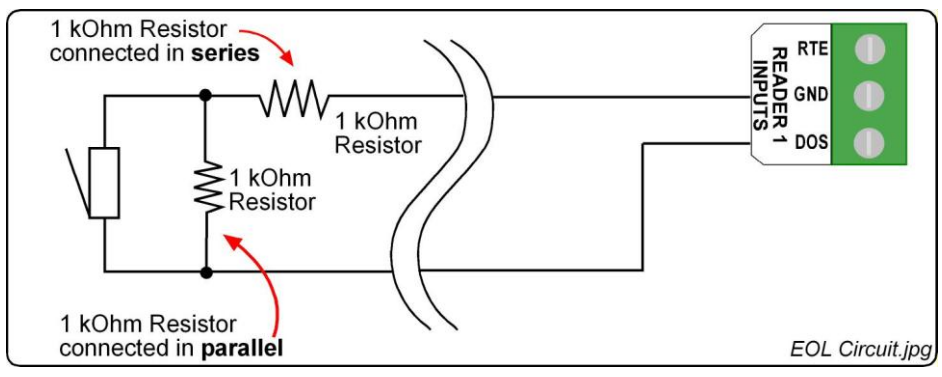

**Figure 1: End of Line (EOL) Sensing Circuit**

*NOTE: End of Line (EOL) Sensing enables the Controller to raise an alarm when somebody tampers with the circuit (that is, cutting or shorting the wires) between Reader 1 or Reader 2 Input (of DOS [1] or DOS [2]) and GROUND (GND). In other words the Controller distinguishes between tampering on the circuit, and the door being in an actual 'Normally Open' or 'Normally Closed' state.* 

> *By placing Resistors into the circuit between the Reader 1 or Reader 2 Input (of DOS [1] or DOS [2]) and GROUND (GND), the Controller's Digital Input monitors a constant resistance through the circuit. When the circuit is tampered with, the Resistors are bypassed; the Controller detects the resistance change raising an alarm.*

*NOTE: When using the End-of-Line Sensing function, LEDs 6 and 14 will not indicate the true status of the Input.*

#### <span id="page-3-0"></span>**Alarm**

#### **Alarm Relay**

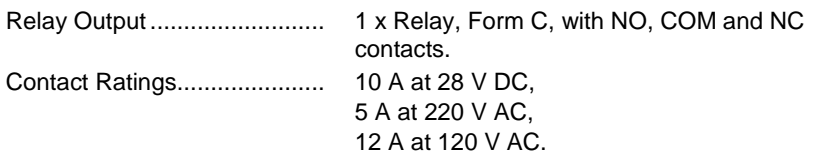

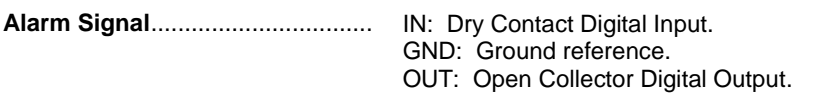

## **General**

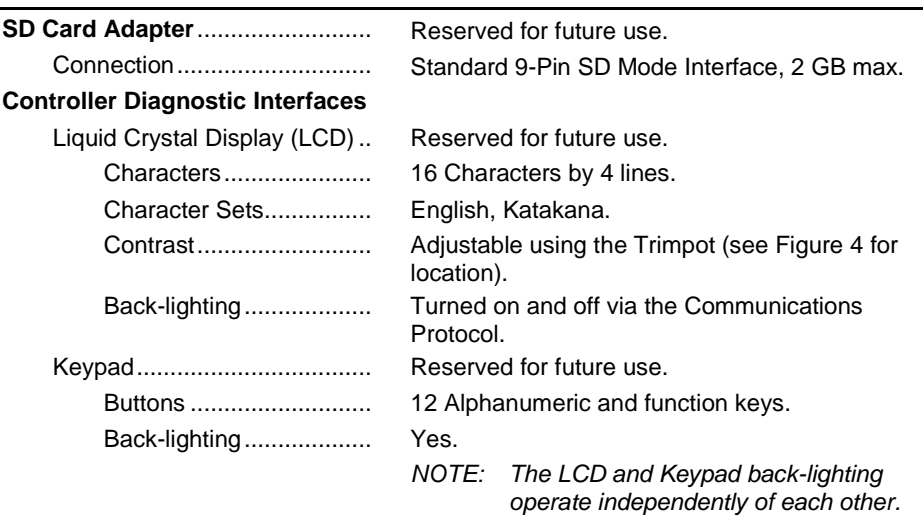

## LED Indicators

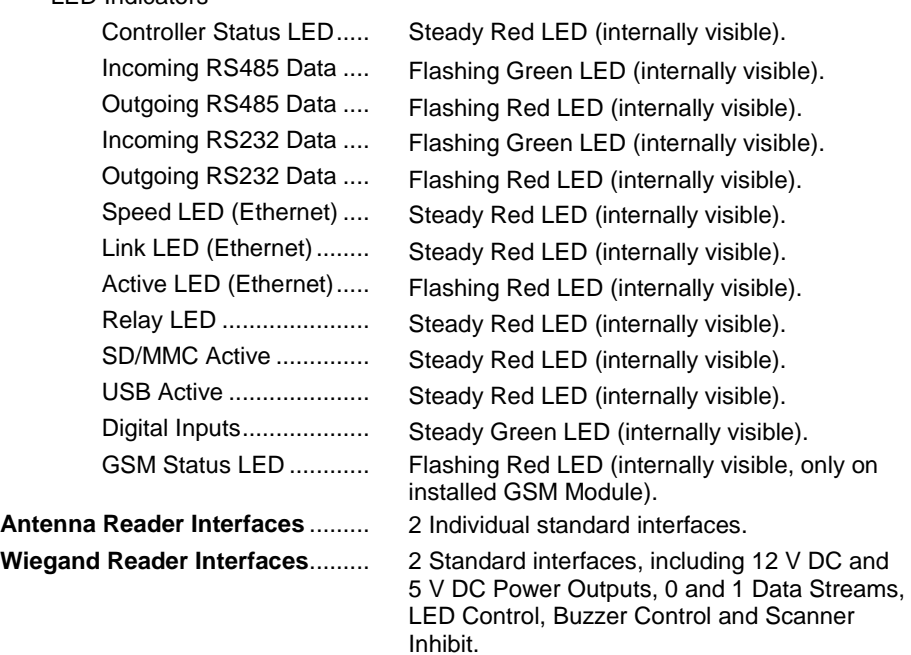

access control . www.impro.net . access control

# **INSTALLATION INFORMATION**

## **Accessories**

Find the following when unpacking the ImproX IXP220 Controller:

- An ImproX IXP220 Controller with an open frame construction. The construction consists of a Trivalent Passivated Mild Steel Mounting Plate and a Biaxiallyoriented Polypropylene Cover Plate.
- Or an ImproX IXP220 Controller housed in a Black Mild Steel, powder-coated Cabinet. The Cabinet consists of a hinged Lid and a Base.
- One copy of IXP220 Software on CD.

#### **CAUTION: DO NOT use the Metal-oxide Varistors (25 Vrms, 500 A, 77 V max clamping) with mains power applications.**

- Three Metal-oxide Varistors, 25 Vrms, 500 A, 77 V max clamping.
- A glass Fuse, Slow Blow, 3.15 A, 250 V (5 mm x 20 mm) (IPS96X model only).
- A glass Fuse, Slow Blow, 0.5 A, 250 V (5 mm x 20 mm) (IPS96X model only).
- A 3 V, CR2032, Lithium cell Battery.
- Four Combi Screws (No. 4 x 10 mm) (IPS96X model only).
- A MAC Address Label.
- An extra Fixed Address Label.

You will find the following when unpacking the optional extra ImproX GSM Module or ImproX GSM Modem Adaptor:

## **ImproX GSM Module (GSM900)**

An ImproX GSM Module.

*NOTE: The ImproX GSM Module does NOT include a SIM Card. Please obtain one from your preferred GPRS (Cellular) service provider.* 

- One GSM Quad Band Antenna with a 1 m (3 ft) cable.
- An Alcohol Preparation Pad.

## **ImproX GSM Modem Adaptor (GSM901)**

- An ImproX GSM Modem Adaptor.
- An extra serial number label.

## **General**

Remember the following when installing your IXP220 Controller:

## **Communications Distance**

- The RS485 communications distance between the IXP220 Controller and the LAST Controller or Terminal in a cable run, MUST NOT exceed 1 km (1 090 yd). Achieve this using good quality screened twisted 2-pair cable, earthed on one side.
- If using Ethernet, plug the Controller into an Ethernet Switch or Hub (or other network device); cable runs must conform to Ethernet cabling specifications.
- The RS232 communications distance between the Controller and the connected Host PC MUST NOT exceed 25 m (82 ft). Achieve this by using good quality screened twisted 4-core cable.
- The USB communications distance between the Host PC and the Controller MUST NOT exceed 5 m (16 ft).
- GPRS has no minimum communications distance.

## **Termination Resistors for RS485 Bus Communications**

Long transmission lines or multiple "star" connections, may cause communication problems. Placing the Termination Resistor Jumper Link (see [Figure 4\)](#page-12-0) in the LAST IXP220 CONTROLLER AT THE END OF THE CABLE RUN should solve the problem (depending on the bus).

## **Reader Connections**

*NOTE: The IXP220 Controller has three Fixed Addresses. One Fixed Address is reserved for the Controller. The other two Fixed Addresses (Terminal Addresses) allow connection of either two Antenna Readers or two Wiegand Readers.*

#### **Antenna Reader**

- The specified cable distance between the IXP220 Controller and its Antenna Reader ranges between 2 m to 16 m (7 ft to 53 ft). Optimal performance is not guaranteed outside of this range. Achieve optimal performance using a good quality shielded multi-strand 3-pair twisted cable. The cable individual conductor cross-sectional area should not be less than 0.2 mm<sup>2</sup> (0.0003 in<sup>2</sup>).
- Ensure that your cable specifications are similar to the following:
	- Conductor Resistance: < 2 ohms.
	- Capacitance, Core to Earth: < 160 pF/m.
	- Capacitance, Core to Core: < 100 pF/m.
- To avoid mutual interference Install dual Antenna Readers from the SAME Controller no closer than 150 mm (6 in) apart.
- To avoid mutual interference Install dual Antenna Readers from DIFFERENT Controllers no closer than 500 mm (20 in) apart.

#### **Wiegand Reader or Multi-discipline**

#### **CAUTION: When implementing the 150 m (164 yd) cable distances with Impro Wiegand Readers use the 12 V power output option. Note, however, that the Multi-discipline Readers only connect using the 12 V power output option.**

- For maximum data communications distance, install the Wiegand or Multidiscipline Readers no further than 150 m (164 yd) from the Host unit. The cable individual conductor cross-sectional area should not be less than  $0.2 \text{ mm}^2$  $(0.0003 \text{ in}^2)$ .
- To avoid mutual interference, install Wiegand or Multi-discipline Readers no closer than 500 mm (20 in) apart.

## **EARTH Connection**

Connect the IXP220 Controller to a good EARTH point. Connect the EARTH Lead to the "ETH" Terminal on the Power Input Port. Mains EARTH can be used, but electrical noise may exist.

## **Arc Suppression**

Snubber devices are recommended for EMF Flyback and Arc Suppression when driving an inductive load with the Relay, see [Figure 2.](#page-7-0)

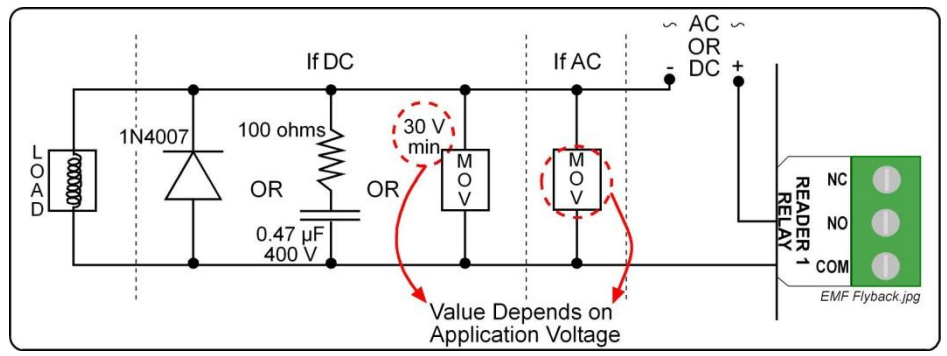

**Figure 2: EMF Flyback**

## <span id="page-7-0"></span>**Installing the Real Time Clock (RTC) Backup Battery**

#### **CAUTION: Remove the Battery Tab for the Real Time Clock from the Battery Holder IMMEDIATELY BEFORE powering up the IXP220 Controller. DO NOT remove the Battery Tab after applying power to the Controller.**

Refer to [Figure 4](#page-12-0) for the location of the Real Time Clock Backup Battery Holder.

## **First Time Use**

## **Open Frame Construction (ISC96X)**

- 1. Ensure that power is NOT applied to the Controller.
- 2. Position the Controller with the Cover Plate facing upwards and the Impro logo on the right-hand side.
- 3. Locate the removable Battery Tab underneath the Controller's Cover Plate, in line with the Impro logo on the right-hand side.
- 4. Pull the removable Battery Tab out of the Battery Holder.
- 5. Remove the Safety Sticker from the Power Input terminal block.
- 6. Immediately apply power to the Controller.

## **Power Supply Combo (IPS96X)**

- 1. Ensure that power is NOT applied to the Power Supply Combo.
- 2. Open the Cabinet.
- 3. Locate the removable Battery Tab in the Real Time Clock Battery Holder.
- 4. Pull the removable Battery Tab out of the Battery Holder.
- 5. Close the Cabinet.
- 6. Immediately apply power to the Power Supply Combo.

## **Replacement**

- 1. Access the IXP220 Controller's Printed Circuit Board (PCB):
	- For ICS96X, remove the Controller's Cover Plate.
	- For IPS96X, open the Lid of the Cabinet.
- 2. Remove the old 3 V, CR2032, Lithium cell Battery from the Battery Holder by pulling the plastic retaining clip AWAY from the Battery Holder. The Battery Holder is spring-loaded and will raise the Battery out of the Holder.
- 3. Slide the NEW 3 V, CR2032, Lithium cell Battery under the metal clip of the Battery Holder, with the "+" Terminal facing UP.
- 4. Pull the plastic clip away from the Battery Holder and press the Battery firmly into the Battery Holder.
- 5. Complete replacement by:
	- For ICS96X, replace the Controller's Cover Plate.
	- For IPS96X, close the Lid of the Cabinet.

## **Installing the 12 V Sealed Lead Acid Battery**

## **Power Supply Combo**

- 1. Open the Lid of the Cabinet.
- 2. Slide the Lid in an upwards direction and unhinge.
- 3. Place the Battery into the Cabinet with the Battery Terminals in an upwards position.
- 4. Connect the Red Battery Terminal Lead to the Positive Battery Terminal.
- 5. Connect the Black Battery Terminal Lead to the Negative Battery Terminal.
- 6. Re-hinge the Lid and slide it in a downwards direction.
- 7. Close the Lid of the Cabinet.

# **Installing the ImproX GSM Module (GSM900) (Optional Extra)**

#### **CAUTION: Connect the ImproX GSM Module BEFORE powering up the IXP220 Controller. Power down the IXP220 Controller BEFORE removing the GSM Module.**

- 1. Insert the SIM Card as shown on the Module.
- 2. Access the IXP220 Controller's Printed Circuit Board (PCB):
	- For ICS96X, remove the Controller's Cover Plate.
	- For IPS96X, open the Lid of the Cabinet.
- 3. Locate the GSM Module Connectors (See [Figure 4\)](#page-12-0).
- 4. Plug in the GSM Module with the SIM Card Slot positioned on the right-hand side.
- 5. Plug the GSM Quad Band Antenna into the base of the Module.
- 6. Select a suitable position for the GSM Quad Band Antenna, considering accessibility and routing of wires for optimal signal strength.

#### **CAUTION: Ensure that you locate the GSM Quad Band Antenna outside of the Power Supply Combo (IPS96X) as the metal housing interferes with the Antenna's reception.**

- 7. Use the Alcohol Prep Pad (provided) to clean the selected area.
- 8. Remove the backing paper from the back of the GSM Quad Band Antenna.
- 9. Affix the GSM Quad Band Antenna in position.
- 10. Complete installation:
	- For ICS96X, replace the Controller's Cover Plate.
	- For IPS96X, close the Lid of the Cabinet.

## **Installing the ImproX GSM Modem Adaptor (GSM901) (Optional Extra)**

#### **CAUTION: Connect the ImproX GSM Modem Adaptor BEFORE powering up the IXP220 Controller. Power down the IXP220 Controller BEFORE removing the Adaptor.**

- 1. Access the IXP220 Controller's Printed Circuit Board (PCB):
	- For ICS96X, remove the Controller's Cover Plate.
	- For IPS96X, open the Lid of the Cabinet.
- 2. Locate the GSM Module Connectors (See [Figure 4\)](#page-12-0).
- 3. Plug your chosen GSM Modem into the ImproX GSM Modem Adaptor.
- 4. Plug in the GSM Adaptor ensuring that the Active LED is on the same side as Pin 1 (Se[e Figure 4\)](#page-12-0).
- 5. Complete installation:
	- For ICS96X, replace the Controller's Cover Plate.
	- For IPS96X, close the Lid of the Cabinet.

## **Mounting the Controller**

#### **CAUTION: Make certain that you mount the Controller on a vibration free surface.**

Select the mounting position of the Controller, considering accessibility, routing of wires and visibility of the externally visible LED. Secure the Controller to the mounting surface, using suitable screws and wall plugs, nuts and bolts or rivets.

## **Mounting the Power Supply Combo (IPS96X)**

- *NOTE: During mounting, we recommend removing the Power Supply Combo's Earth Strap. As indicated in [Figure 5,](#page-13-0) locate and disconnect the Earth Strap*  from the Lid of the Cabinet. This allows easy removal and replacement of *the Lid during installation. After installation, we strongly recommend you reattach the Earth Strap to the Lid.*
- 1. Fix the Base to the wall using two suitable screws in the Mounting Key Holes.
- 2. Fix a third screw in the Mounting Slot, adjusting the position of the Base if necessary.
- 3. Use the supplied Connection Leads for the low voltage connections to the Power Supply Combo, see [Figure 5.](#page-13-0)
- 4. Using the supplied Quick Click Glands or Gland Breakouts, neatly lead the wires out of the Cabinet.

## **DIP-switch Settings**

*NOTE: Once the DIP-switch settings are modified reset the IXP220 Controller to acknowledge the new settings.* 

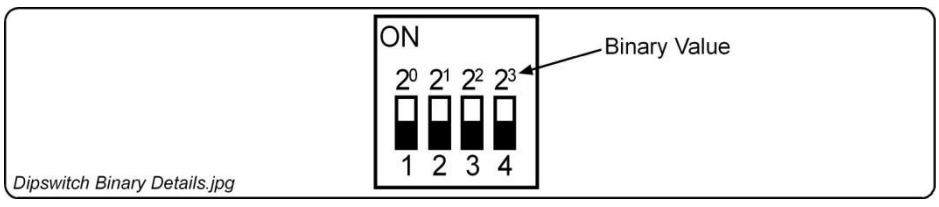

#### **Figure 3: Binary Details for DIP-switch**

## **Reader DIP-switch Settings**

Each of the Reader Ports has a 4-way DIP-switch to select the function of that Port.

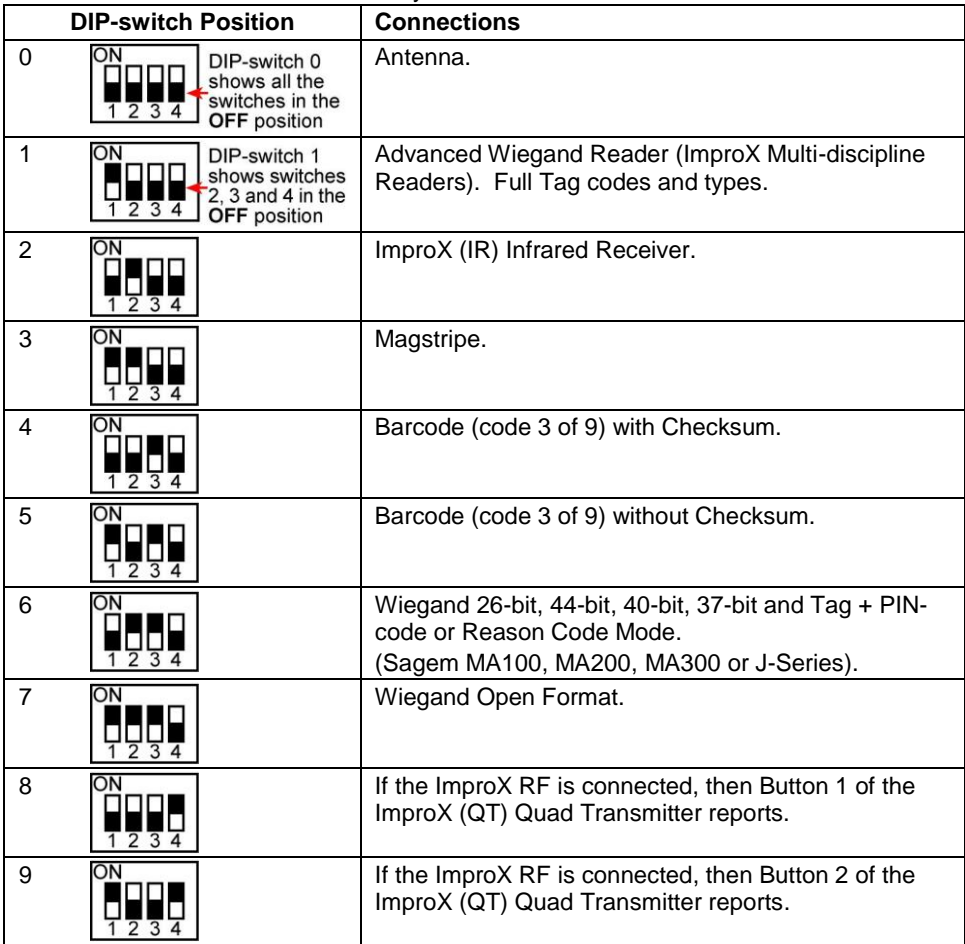

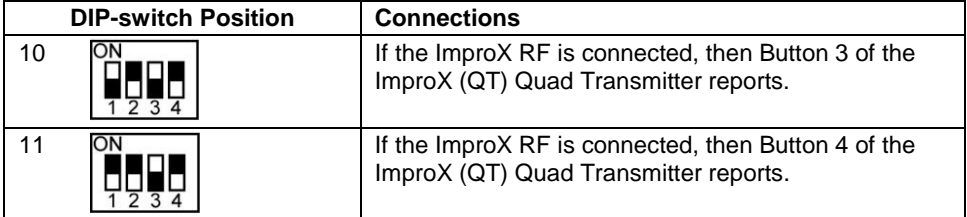

## **Table 1: Reader DIP-switch Settings**

## **Door Lock Select DIP-switch Settings**

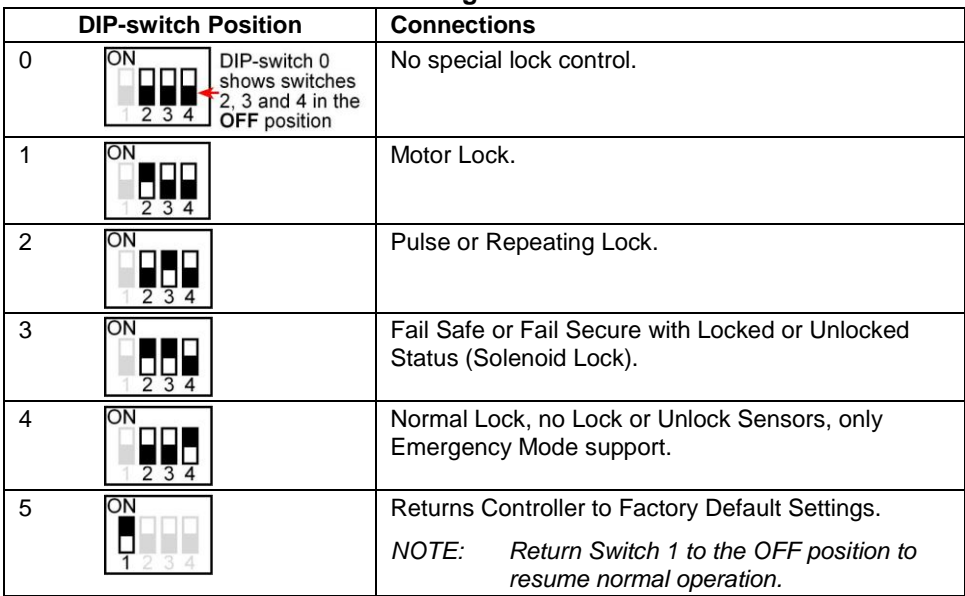

<span id="page-11-0"></span>**Table 2: Door Lock Select DIP-switch Settings**

**Blank Space**

# **ELECTRICAL CONNECTIONS**

#### **IXP220 Controller**

#### **Key Component Positions**

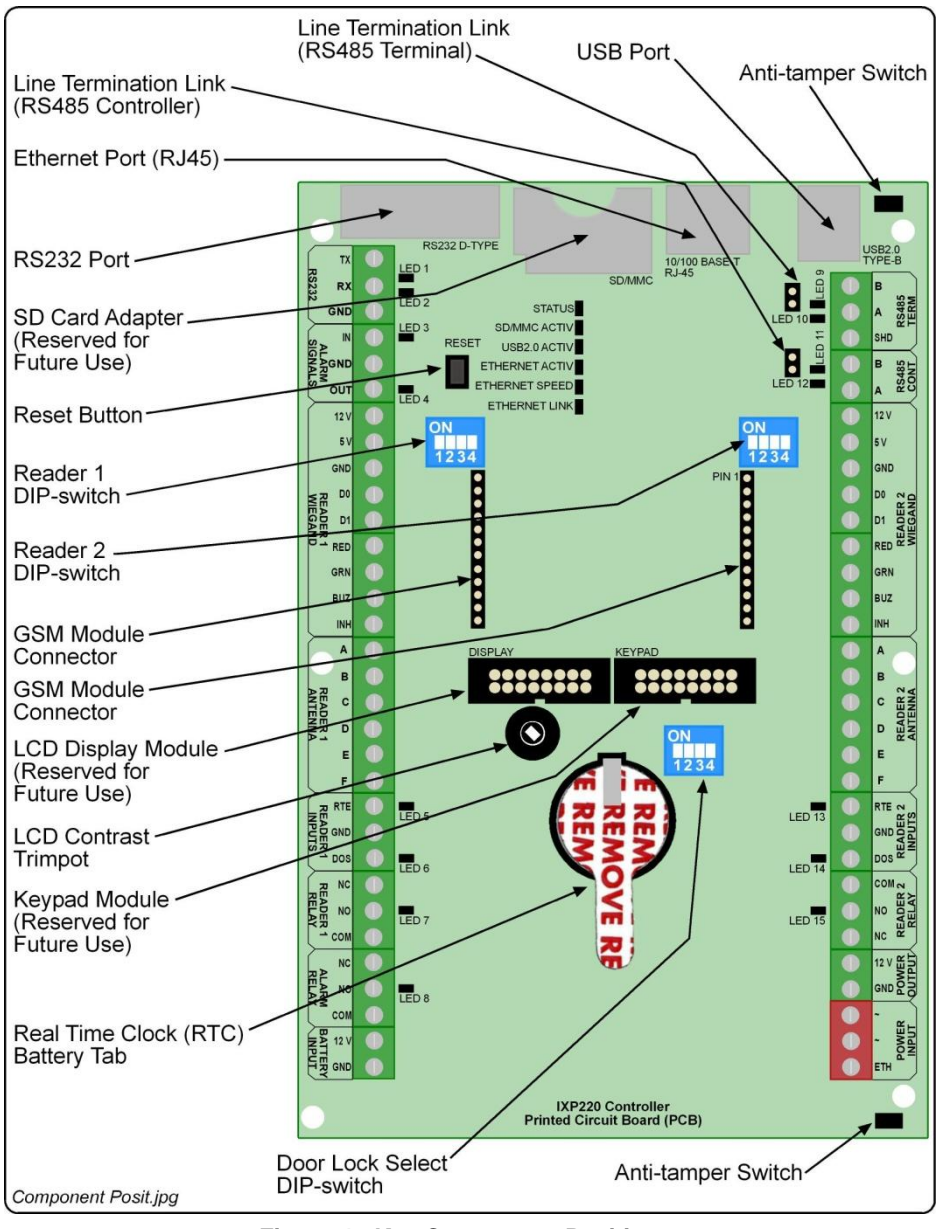

#### <span id="page-12-0"></span>**Figure 4: Key Component Positions**

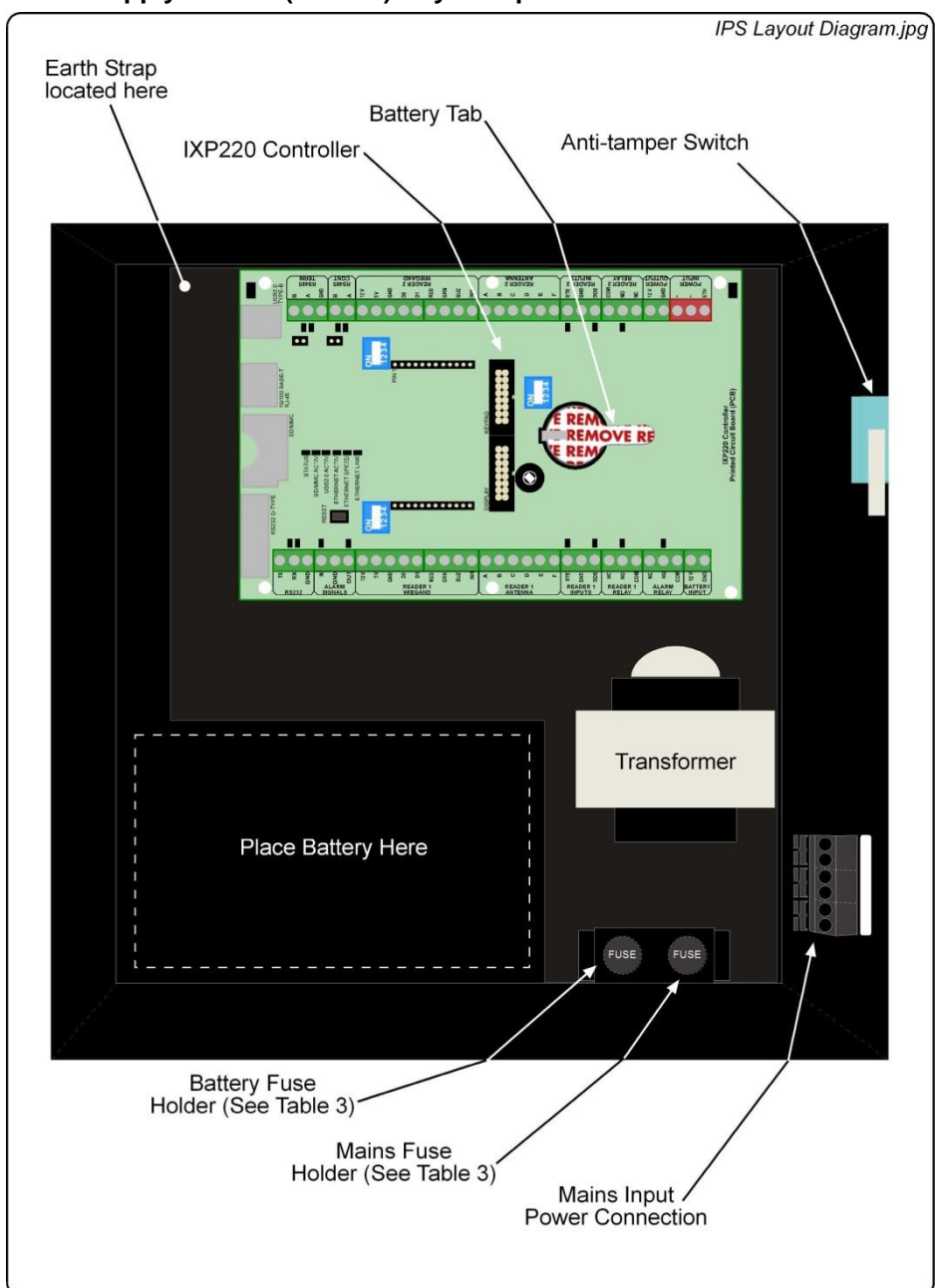

## **Power Supply Combo (IPS96X) Key Component Positions**

<span id="page-13-0"></span>**Figure 5: Power Supply Combo Layout**

## **Electrical Connections**

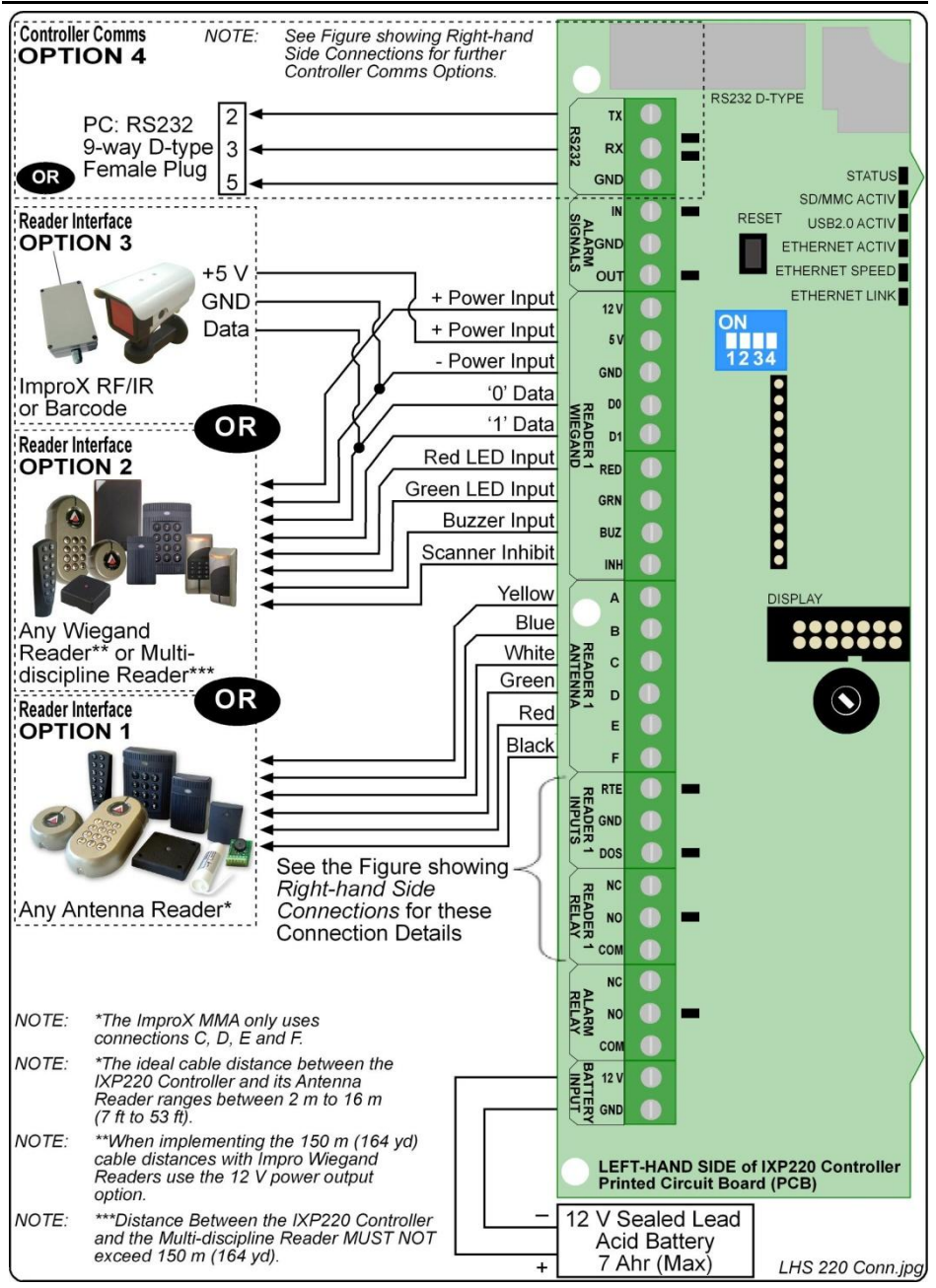

**Figure 6: IXP220 Controller Left-hand Side Connection Details**

access control . W W W

. n e t . access control

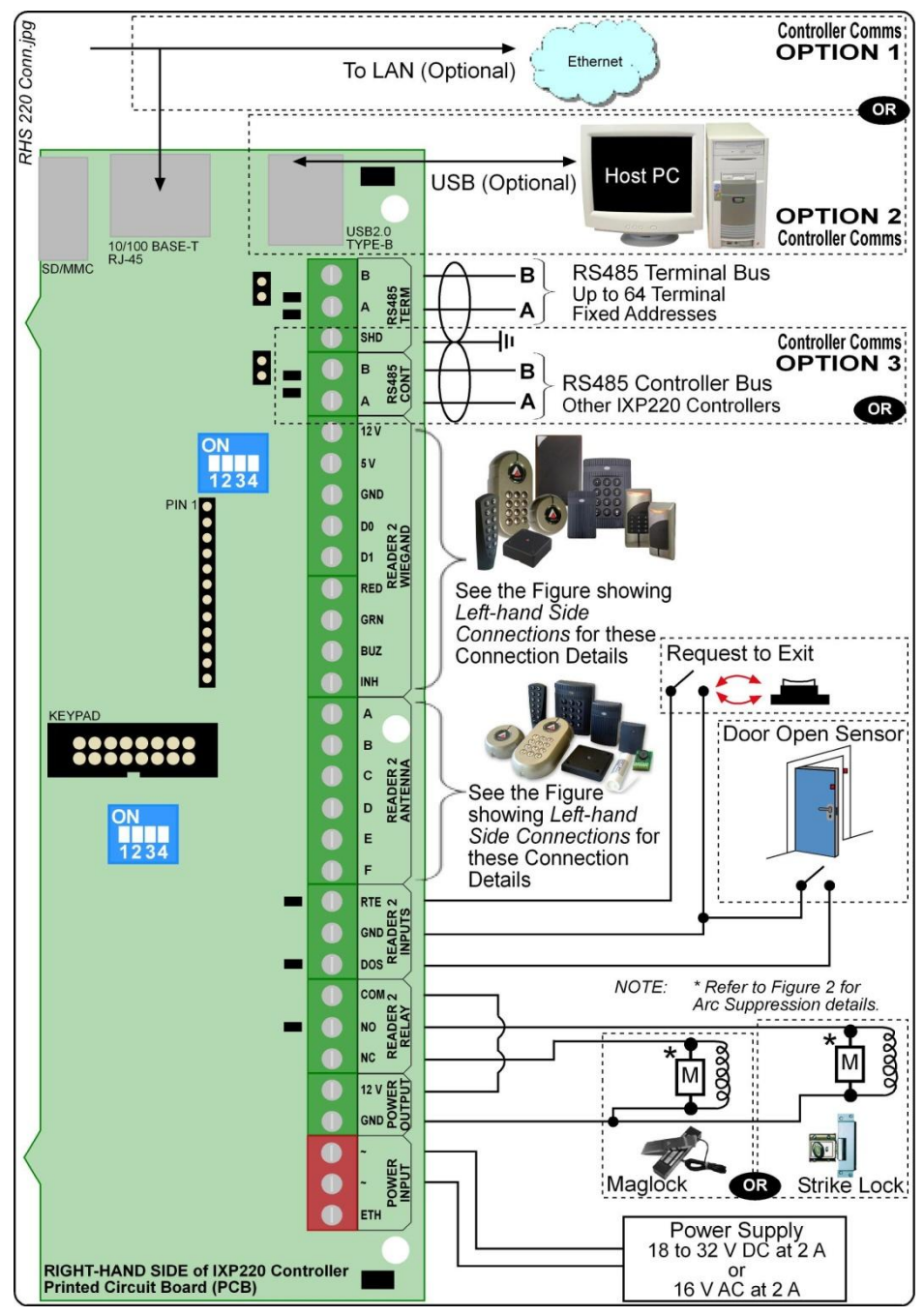

**Figure 7: IXP220 Controller Right-hand Side Connection Details**

access

control . W W W

 $\circ$  $\overline{a}$ e  $\ddot{\mathbf{t}}$  $\overline{\bullet}$ 

×.

access control

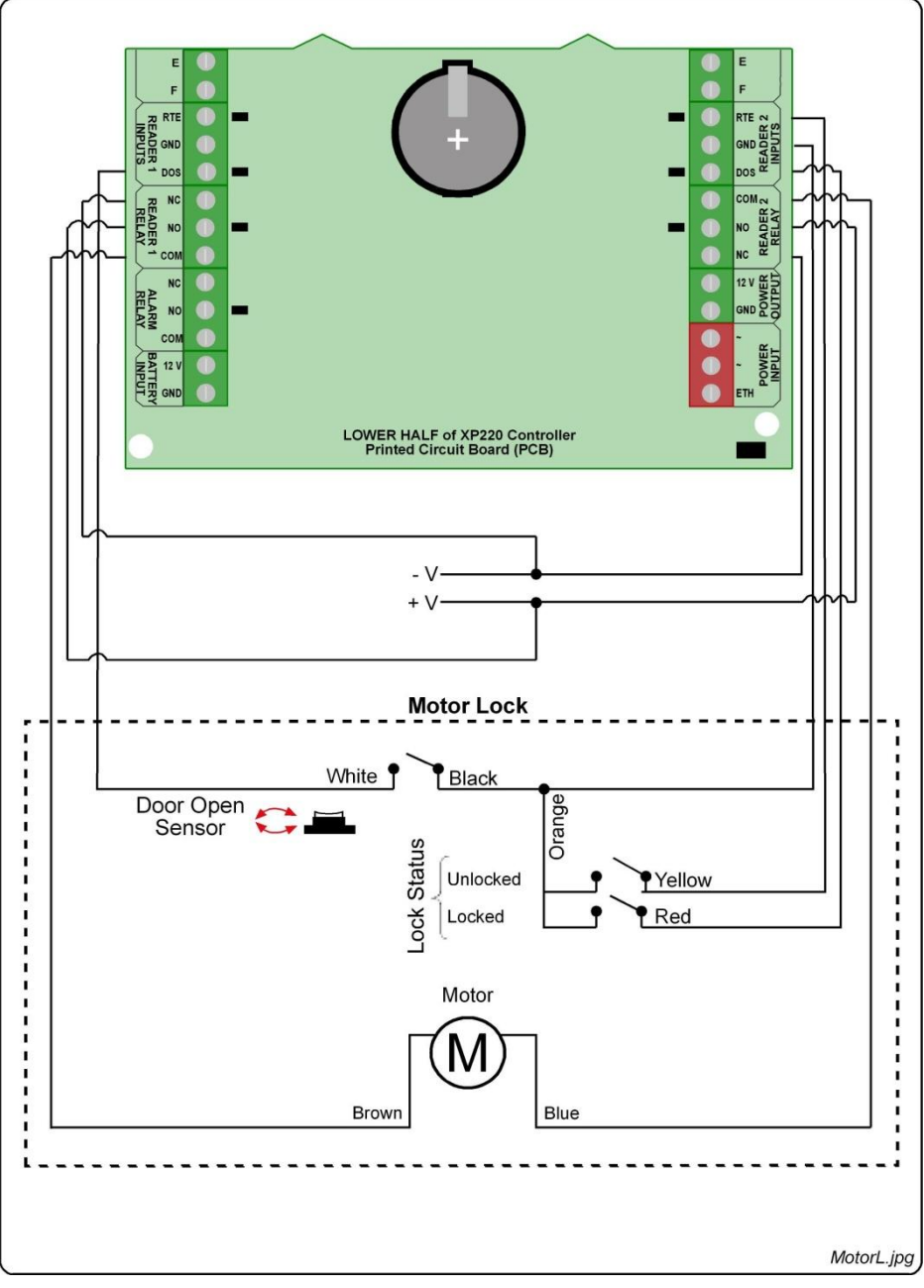

**Figure 8: IXP220 Controller Connected to MIWA AL3M Motor Lock**

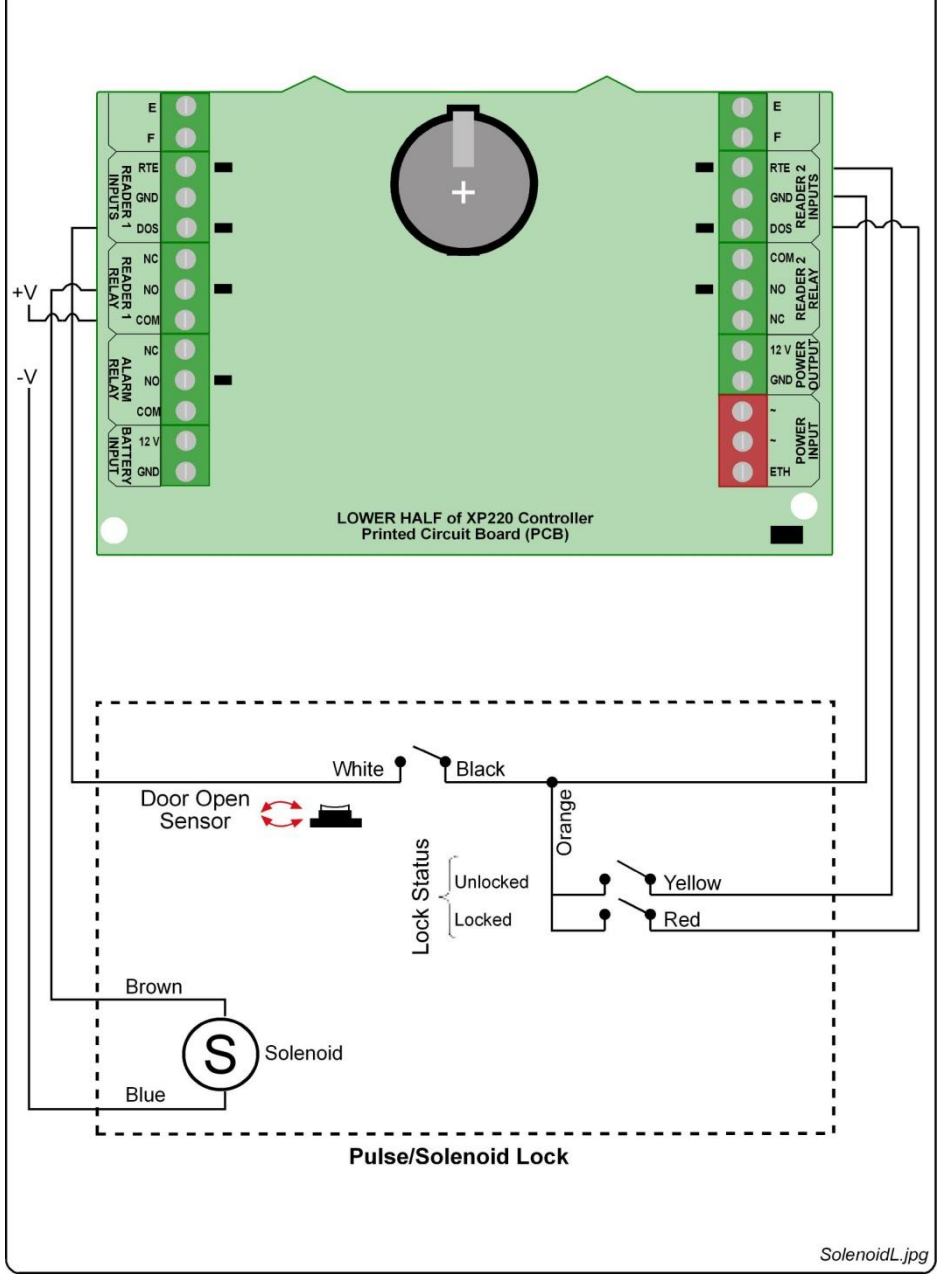

**Figure 9: IXP220 Controller Connected to a Pulse or Solenoid Lock**

## **Modes of Operation**

The IXP220 System provides five "Modes of Operation". These Modes are selected via the PC Software.

#### **Power Control Mode**

#### **CAUTION: Refer to the Alarm Relays maximum current and voltage ratings listed under Alarm (page [4\)](#page-3-0).**

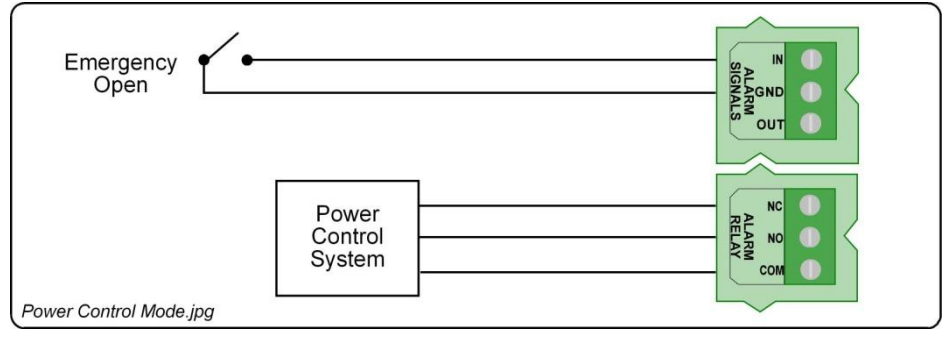

**Figure 10: Power Control Mode**

#### **Power Control (Emergency) Mode**

This Mode allows you to unlock all Doors (Locations) on a single Controller. That is, the "Emergency Open" input unlocks all doors in the System.

Where you have 2 Controllers with inter-controller communications, and both Controllers set to Power Control (Emergency) Mode, the unlock instruction passes from Controller 1 to Controller 2. That is, all Doors (Locations) connected to these Controllers unlock.

#### **Power Control (Lockdown) Mode**

This Mode allows you to lockdown all Doors (Locations) on a single Controller. That is, essentially denying Tagholder entry.

Where you have 2 Controllers with inter-controller communications, and both Controllers set to Power Control (Lockdown) Mode, the lockdown instruction passes from Controller 1 to Controller 2. That is, all Doors (Locations) connected to these Controllers enter lockdown.

#### **Alarm Arming Mode**

In this Mode, the Controller interfaces with an Alarm Panel to either, arm or disarm, or trigger the Alarm Panel.

#### **Arming**

- 1. In the IXP220 Software, designate a Reader as an "Alarm Arming Reader", by selecting the Alarm Arm checkbox.
- 2. Present an Administrator or Supervisor Tag to the "Alarm Arming Reader".
- 3. Press the "#" key on the Keypad Reader, within 10 seconds of presenting the Tag. The Reader beeps for 30 seconds, before activating the Alarm Relay, giving you sufficient time to vacate the Alarm Zone.

The "Armed" Input is used to detect if the Alarm Panel is armed. This Input sets the "Alarm Arming Readers" Status LED to blink, indicating that the Alarm is armed. When the System is armed, the "Alarm Arming Reader" will deny Normal or Visitor Tags access.

#### **Disarming**

Present an Administrator or Supervisor Tag to the "Alarm Arming Reader". The Alarm Relay will deactivate, signaling the Alarm Panel to disarm.

#### **Alarm Events**

The Controller has several Events that can trigger the Alarm Panel when it is armed. These are:

- Door Forced.
- Anti-tamper.

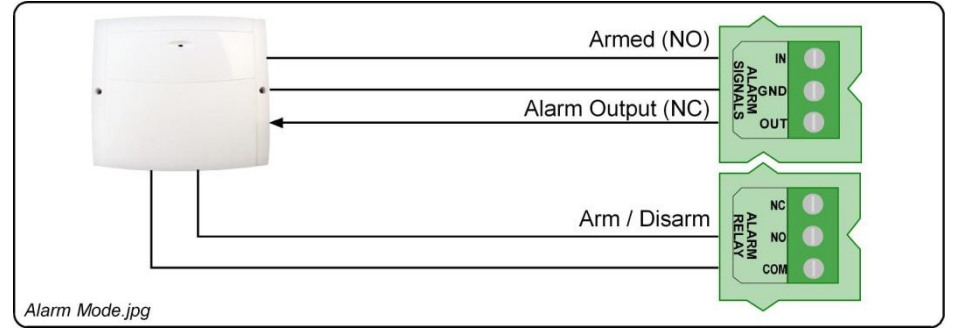

**Figure 11: Alarm Mode**

## **Intrusion Mode**

In this Mode, there is no installed Alarm Panel, and a simple Alarm Sensor is required. You may connect Passive Infrared or other types of sensors to the IXP220 System's Digital Inputs (Inputs 1 and 2). If any of these sensors trigger, the IXP220 System receives an input signal, activating Relay 3. Relay 3 then drives the siren.

## **Arming**

- 1. In the IXP220 Software, designate a Reader as an "Intrusion Arming Reader", by selecting the Alarm Arm checkbox.
- 2. Present an Administrator or Supervisor Tag to the "Intrusion Arming Reader".
- 3. Press the "#" key on the Keypad Reader, within 10 seconds of presenting the Tag. The Reader beeps for 30 seconds, after which Intrusion Mode activates.

When the System is armed, the "Intrusion Arming Reader" will deny Normal or Visitor Tags access.

## **Disarming**

Present an Administrator or Supervisor Tag to the "Intrusion Arming Reader".

**Blank Space**

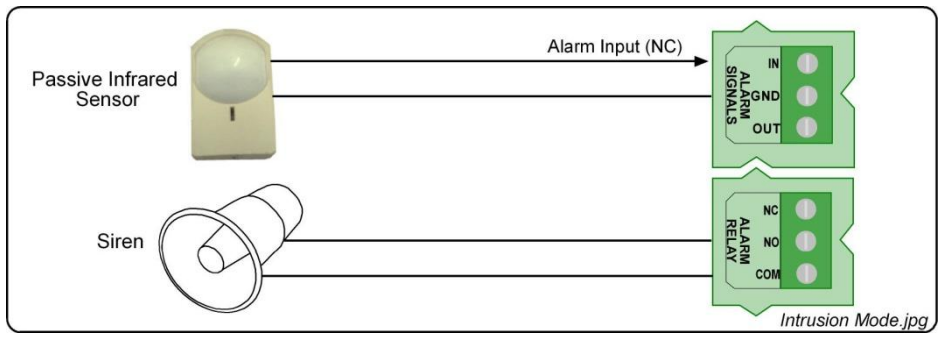

**Figure 12: Intrusion Mode**

## **Bell Button**

In this mode, the Bell Button on the ImproX (KMA) Mullion Keypad Antenna Reader, when pushed, drives Relay 3 on the IXP220 Controller.

## **Action Mode**

Use this Mode to drive Relay 3 when using the Building Management feature.

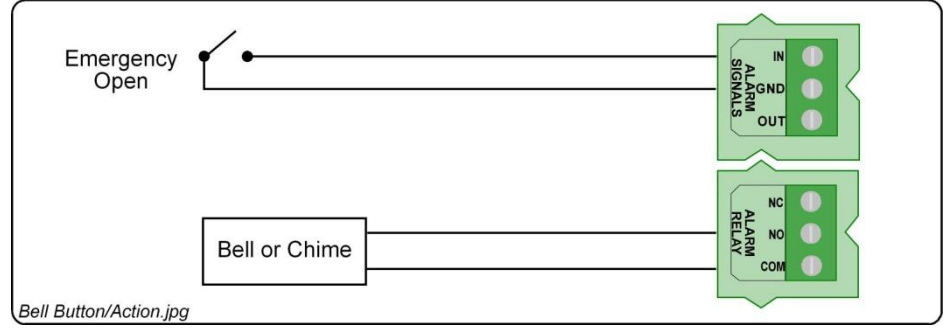

**Figure 13: Bell Button and Action Mode**

## **Settings Specific to the Power Supply Combo**

## **CAUTION: DO NOT exceed the Input Voltage specified.**

## **Wiring the Mains Input Power Cord**

## **WARNING: DO NOT TOUCH ANY PART OF THE CIRCUIT ONCE YOU'VE APPLIED POWER TO THE POWER SUPPLY COMBO.**

**Blank Space**

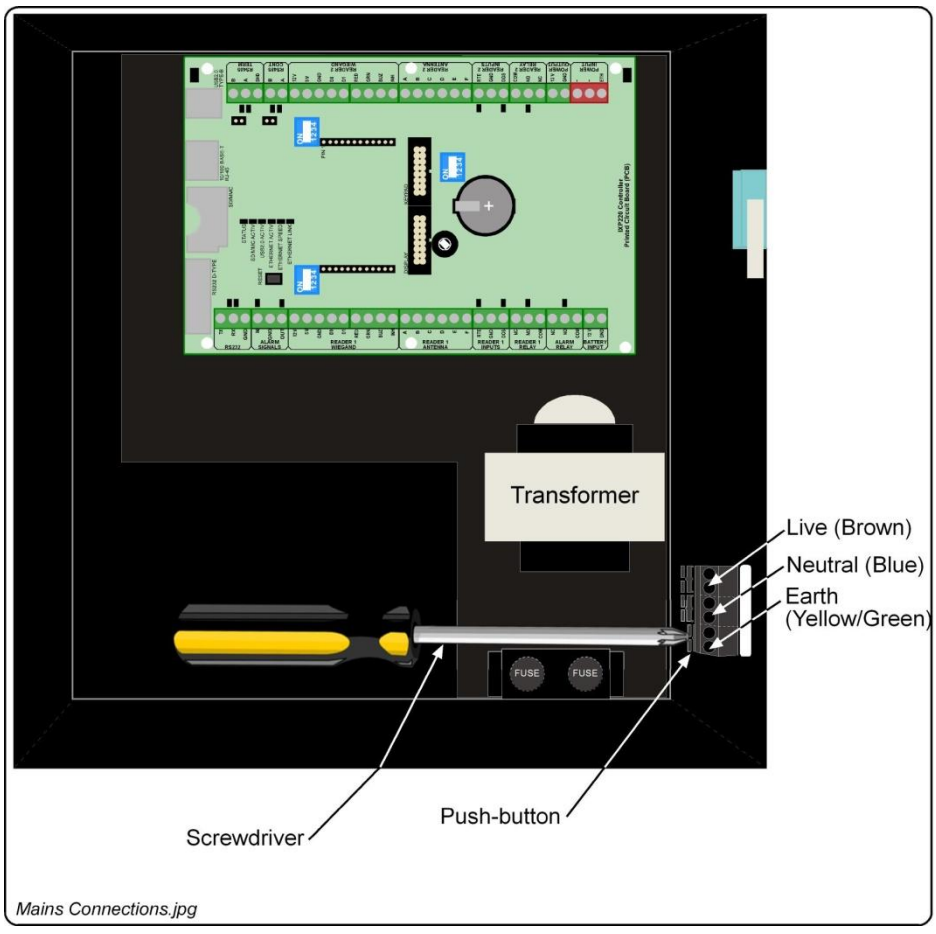

**Figure 14: Mains Connections**

Connect mains power as follows:

- 1. Open the Cabinet.
- 2. Using a suitable screwdriver, press and hold down the Push-button.
- 3. Insert the wire.
- 4. Release the Push-button.
- 5. Repeat steps 1 to 3 for each connection.
- 6. Attach a suitable Mains Input Power Plug using the following connections:
	- Live (Brown).
	- Neutral (Blue).
	- Earth (Yellow/Green).
- 6. Close the Cabinet.

#### **Fuse Information**

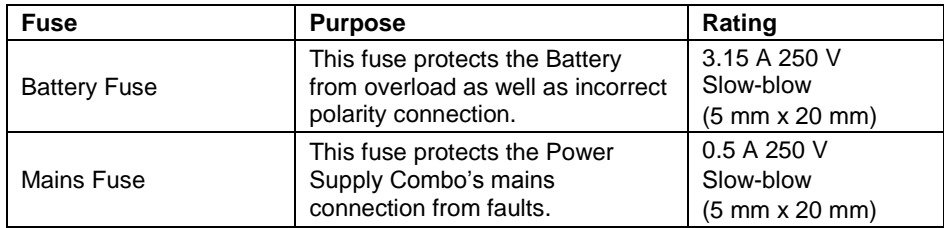

#### **Table 3: Fuse Ratings**

#### **CAUTION: Ensure that you have disconnected the mains power supply to the Power Supply Combo, and removed the Positive Lead from the Battery before replacing the fuse.**

- 1. Disconnect the mains power supply.
- 2. Open the Cabinet.
- 3. Disconnect the Positive Lead from the Battery.
- 4. Unscrew the Fuse Cap.
- 5. Remove the old fuse from the Fuse Cap.
- 6. Insert the new Fuse into the Fuse Cap.
- 7. Screw the Fuse Cap back into the Fuse Holder.
- 8. Reconnect the Positive Lead to the Battery.
- 9. Close the Cabinet.
- 10. Reconnect the mains power supply.

# **ADVANCED SETTINGS**

The following settings are common to all the IXP220 Controller Models.

## **Adjusting the Liquid Crystal Display (LCD) Contrast (for future use)**

Using a 2 mm flat screwdriver, adjust the Trimpot (See [Figure 4](#page-12-0) for location) as follows:

- 1. Access the IXP220 Controller's Printed Circuit Board (PCB):
	- For ICS96X, remove the Controller's Cover Plate.
	- For IPS96X, open the Lid of the Cabinet.
- 2. Place the tip of the screwdriver in the recess of the Trimpot.
- 3. Turn the screwdriver to make your adjustment:
	- Clockwise: Text appears lighter.
	- Anti-clockwise: Text appears darker.
- 4. Complete adjustment by:
	- For ICS96X, replace the Controller's Cover Plate.
	- For IPS96X, close the Lid of the Cabinet.

## **Hardware Reset**

Restart the IXP220 Controller manually, without removing the power connections, by pressing the Reset button (See [Figure 4](#page-12-0) for location).

## **Restoring Factory Default Settings**

If you assign an invalid IP address to the Controller, it will no longer communicate. Correct this problem, by restoring the Controller's factory default settings as follows:

- 1. Access the IXP220 Controller's Printed Circuit Board (PCB):
	- For ICS96X, remove the Controller's Cover Plate.
	- For IPS96X, open the Lid of the Cabinet.
- 2. Set the **Door Lock Select** DIP-switch Switch 1 to the **ON** position (see [Table 2,](#page-11-0) row 5 for details).
- 3. Press the **Reset** button (See [Figure 4](#page-12-0) for details). Alternatively, reset the Controller by removing and then reapplying the power source.
- 4. With the Controller running, set the **Door Lock Select** DIP-switch Switch 1 back to the **OFF** position (se[e Table 2,](#page-11-0) row 5 for details).
- 5. Finish by:
	- For ICS96X, replace the Controller's Cover Plate.
	- For IPS96X, close the Lid of the Cabinet.

# **UNIT ADDRESS INFORMATION**

#### **Fixed Address**

Once the IXP220 Controller is installed, sketch a rough site plan. Attach the loose (additional Fixed Address Label packaged with the Controller) Fixed Address Label in the position of the Controller on the sketched site plan. When the system installation is complete and all the units are represented on the site plan by their Fixed Address Labels, file the site plan for future reference.

The Fixed Address Label included with the Controller is the Fixed Address for the Controller only. In addition to the Controller Fixed Address, the IXP220 Controller reports up to two Terminal Fixed Addresses.

- Controller's Fixed Address: 6E XX XX XX.
- Reader 1's Fixed Address: 6F XX XX XX.
- Reader 2's Fixed Address: 7O XX XX XX.
- *NOTE: Where additional Terminals connect to the Controller, extra Fixed Addresses for the respective Terminals appear during the Software's Auto-ID process.*

**Blank Space**

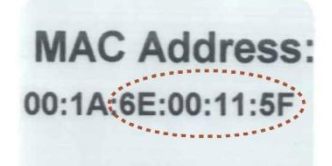

<span id="page-24-0"></span>**MAC Address.jpg** 

#### **Figure 15: Sample MAC Address Label**

Each IXP220 Controller is supplied with a separate MAC Address Label, much like the one shown in [Figure 15,](#page-24-0) which uniquely identifies each Controller.

Attach the extra loose MAC Address Label, alongside the Fixed Address Label, to the Unit Location Chart enclosed (or your sketched site plan).

#### **IP Address**

*NOTE: All ImproX IXP220 Controllers have the same IP Address (192.168.100.1). In the absence of a DHCP server, plug each Controller into the network individually and set the static IP Address.*

#### **Unit Location Chart**

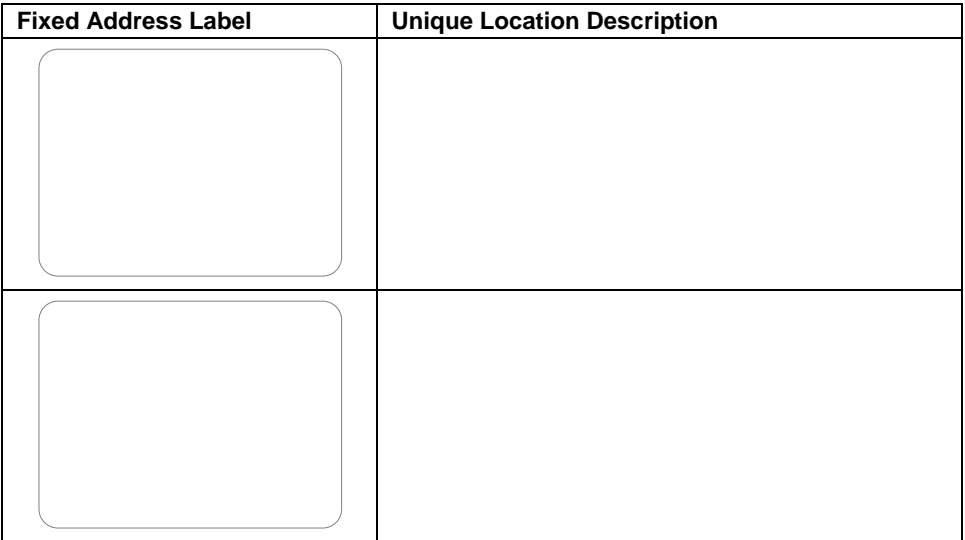

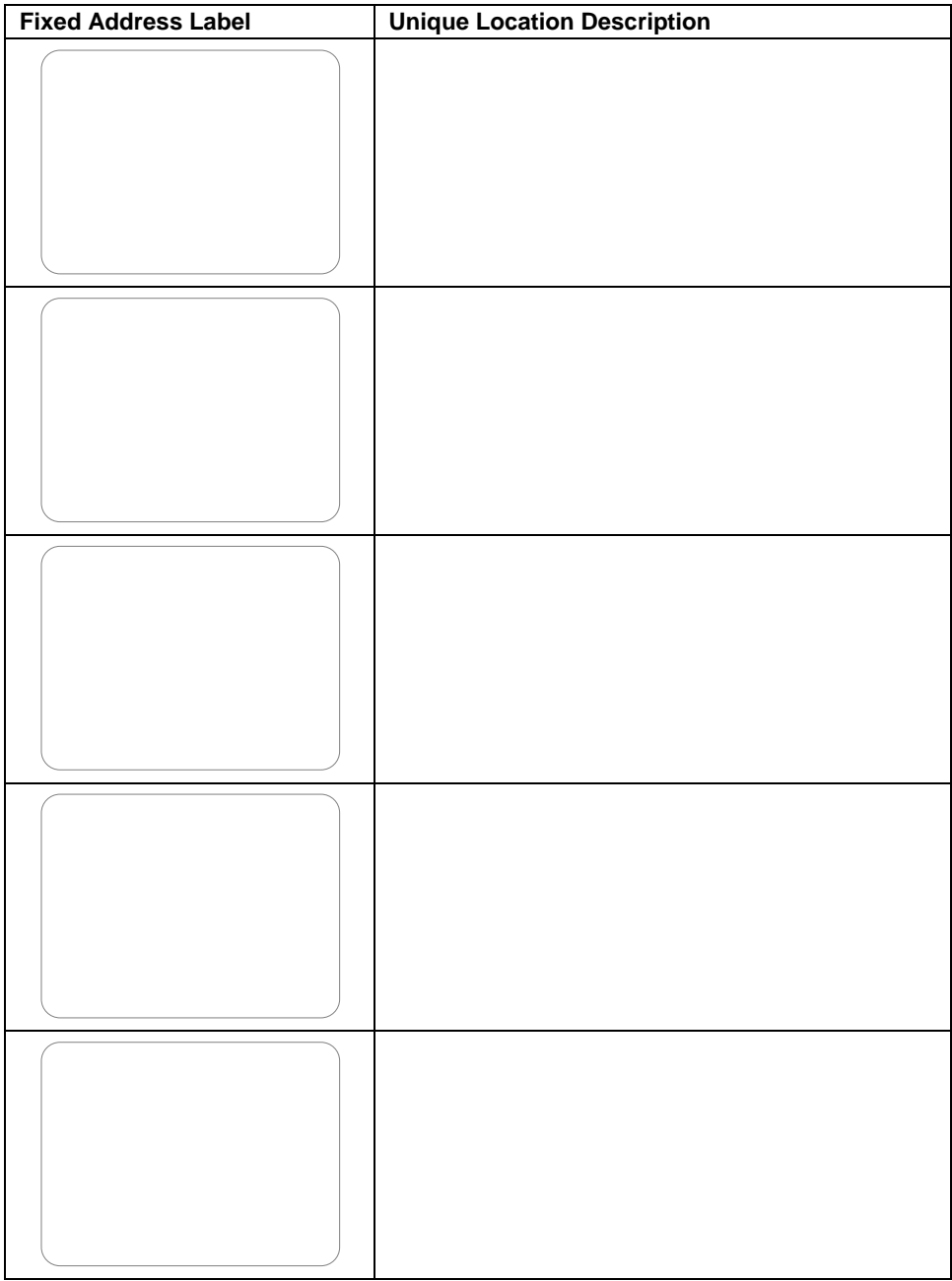

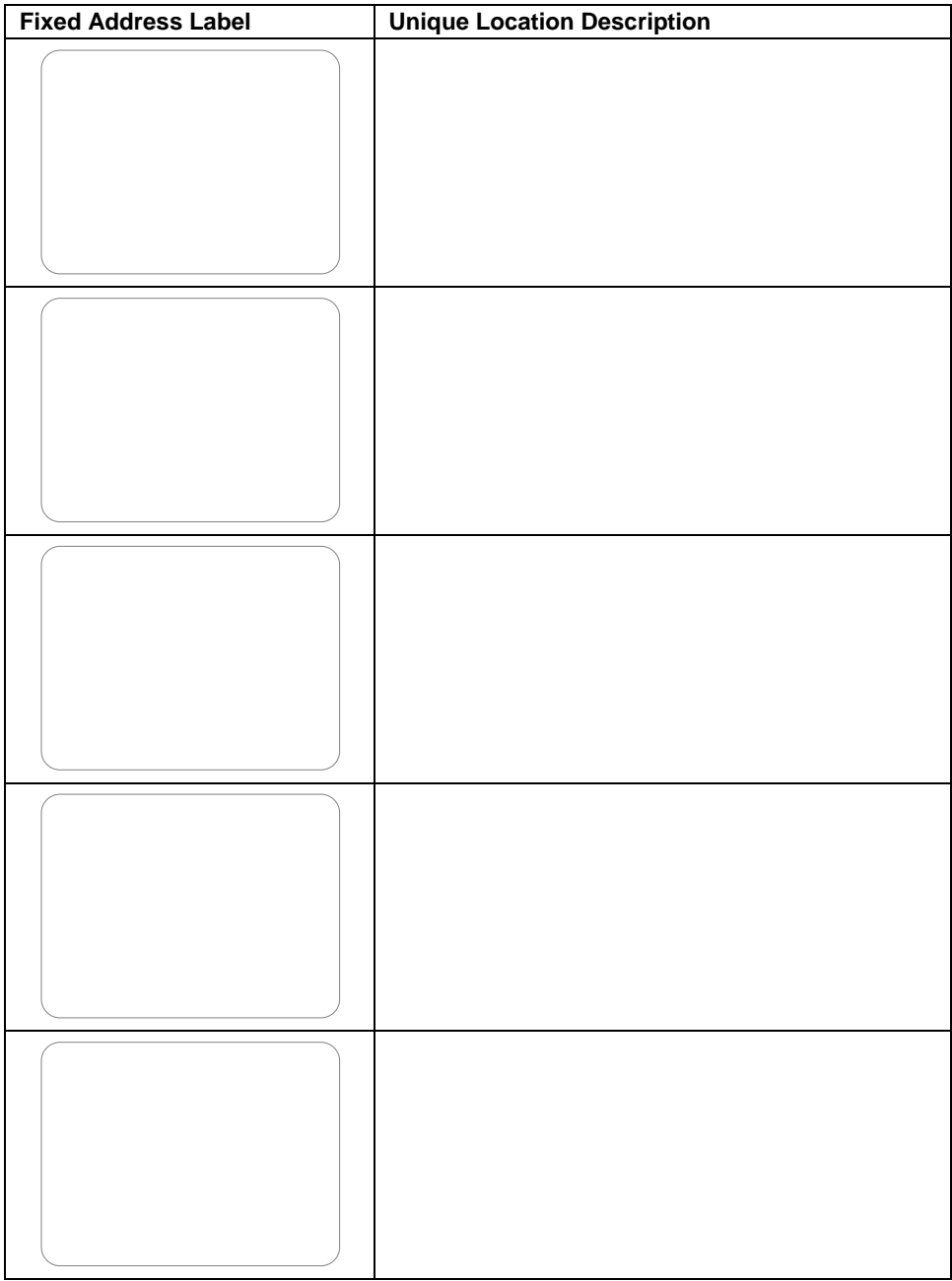

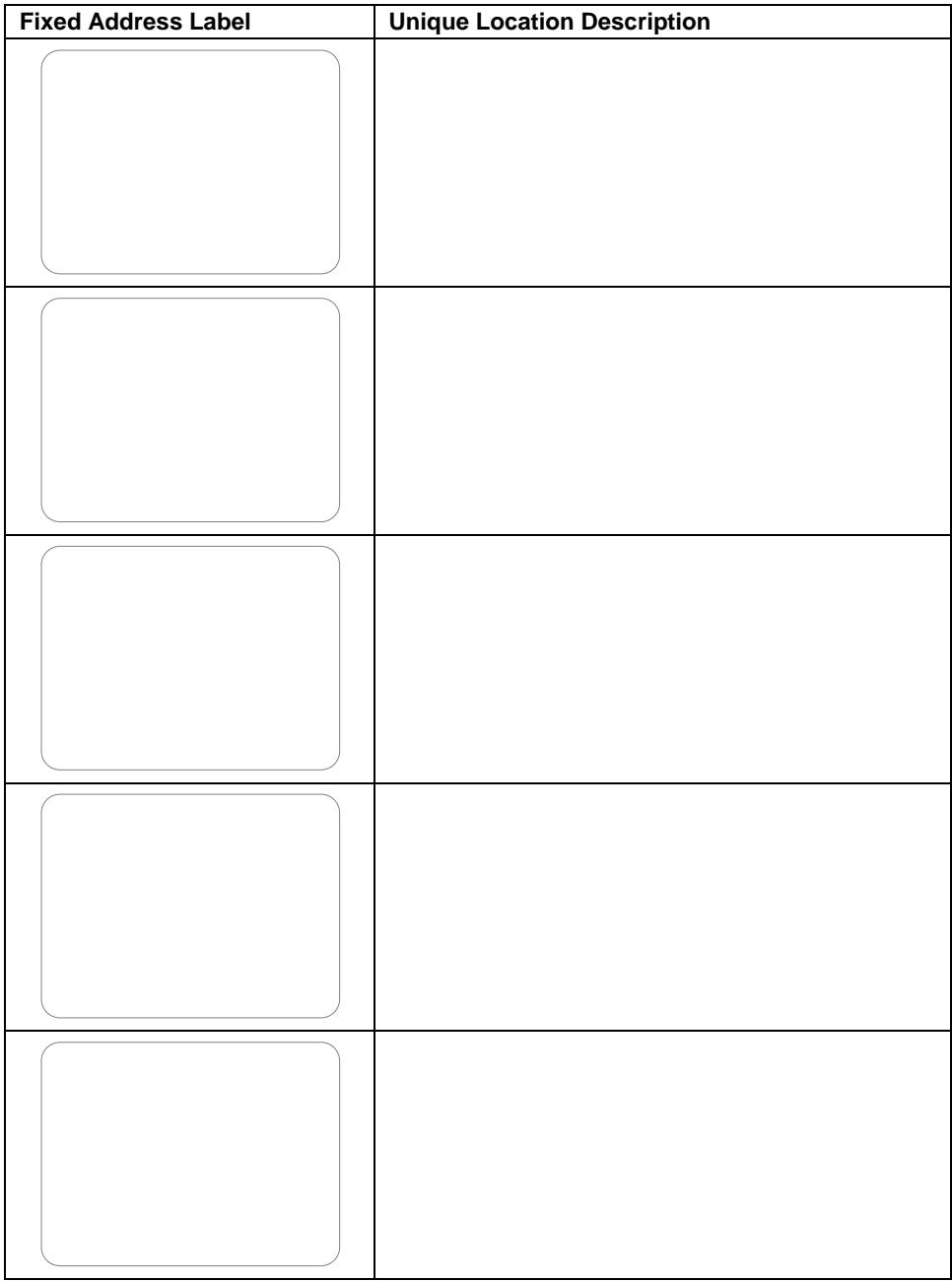

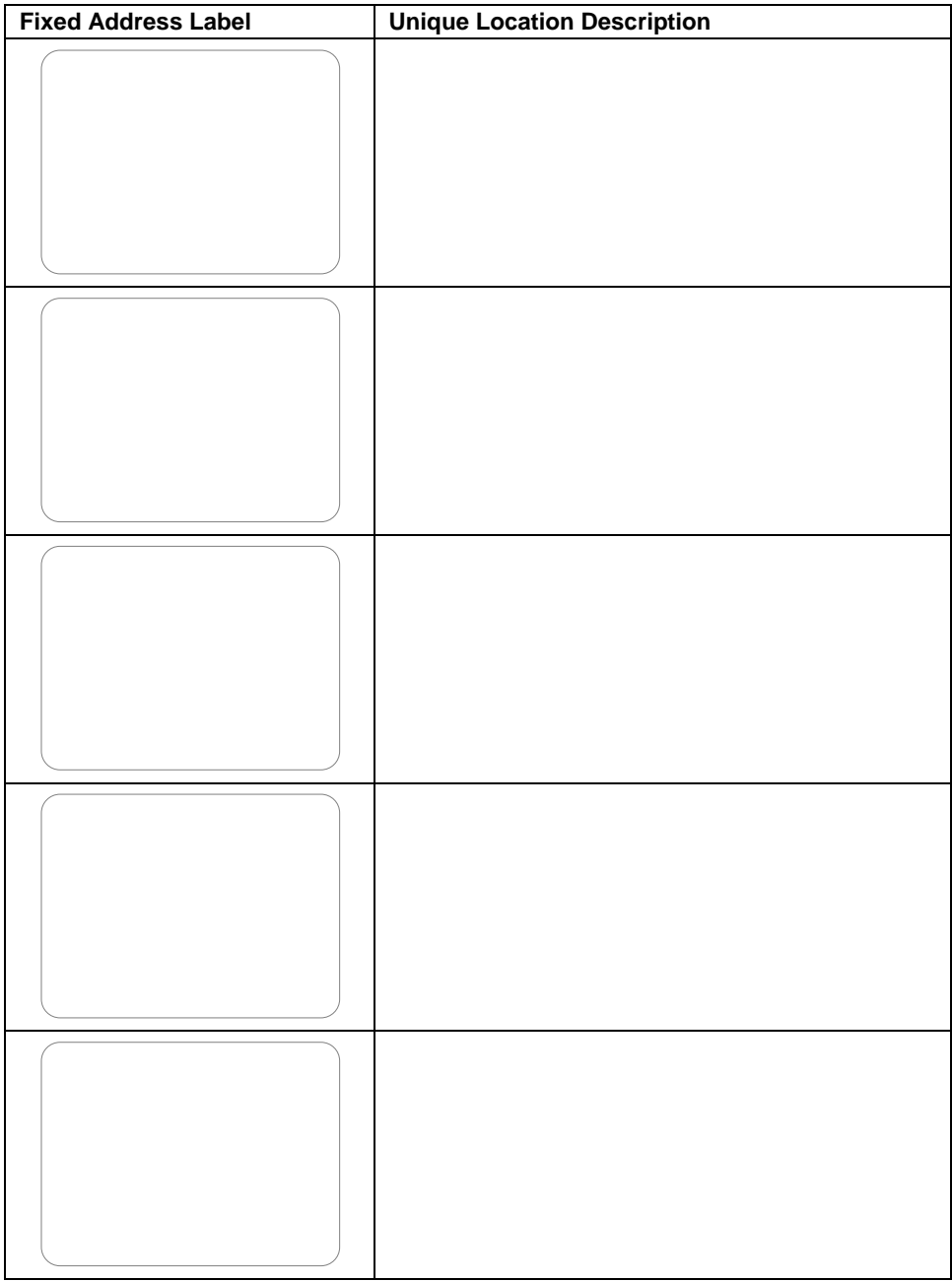

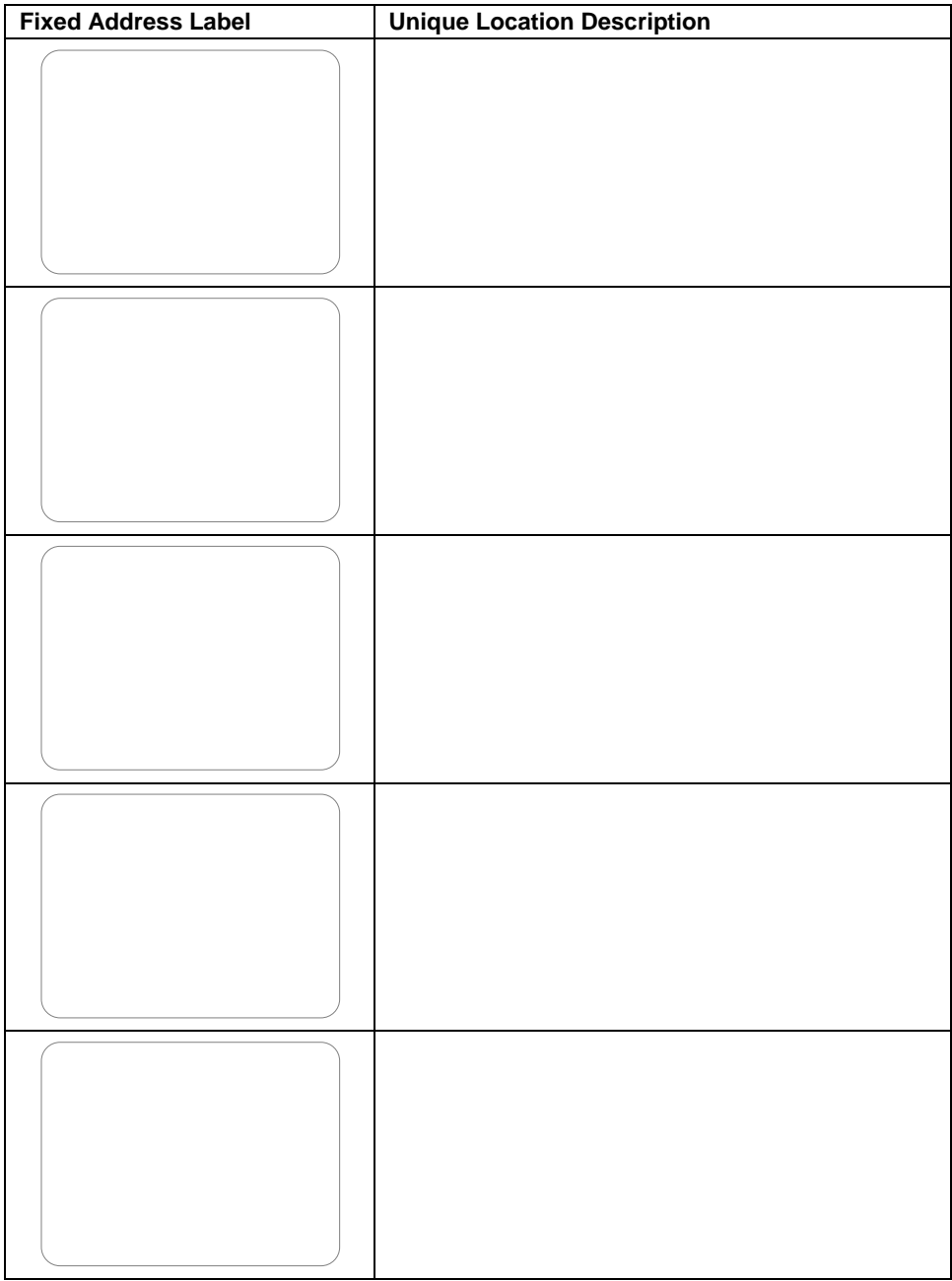

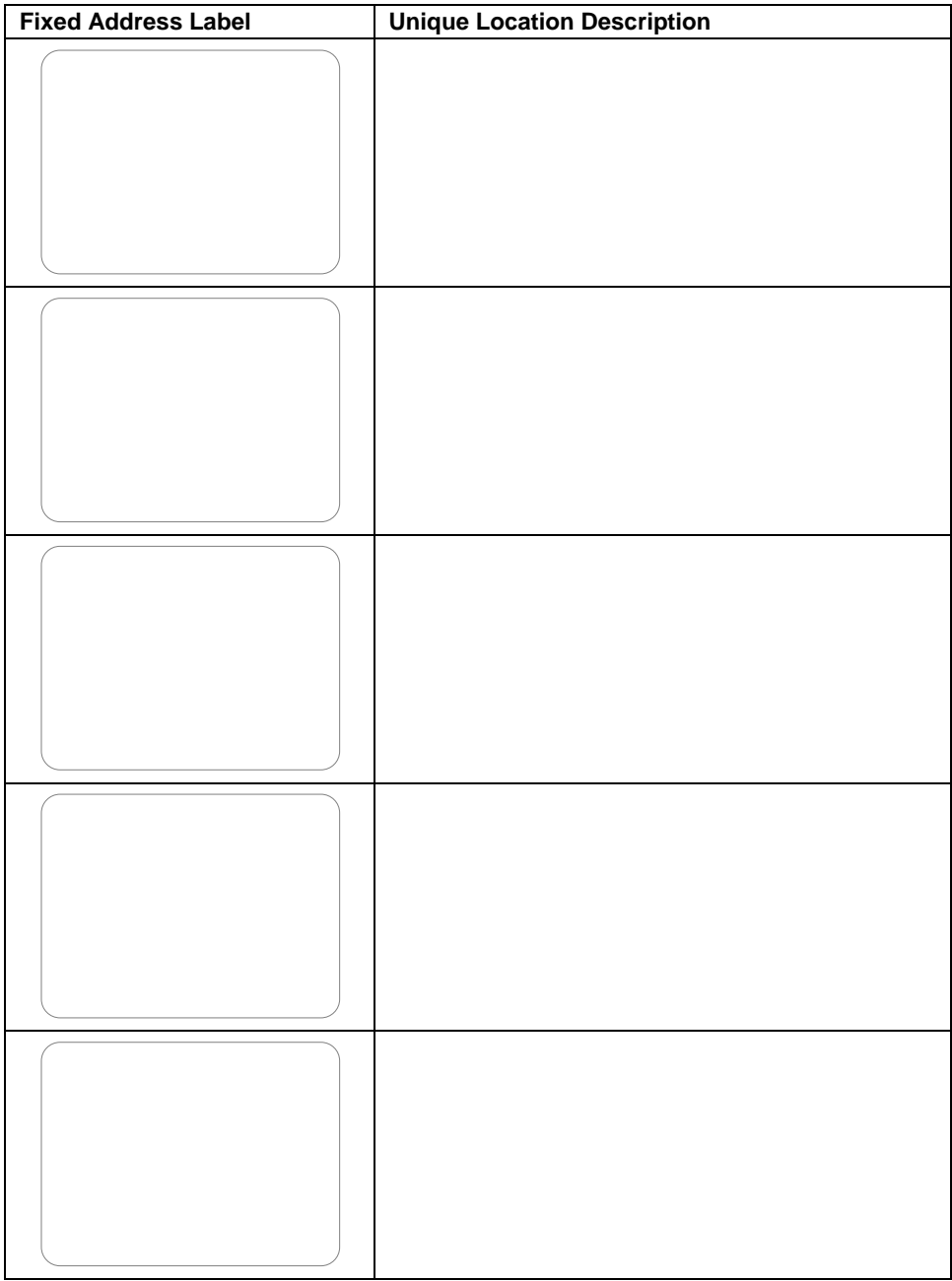

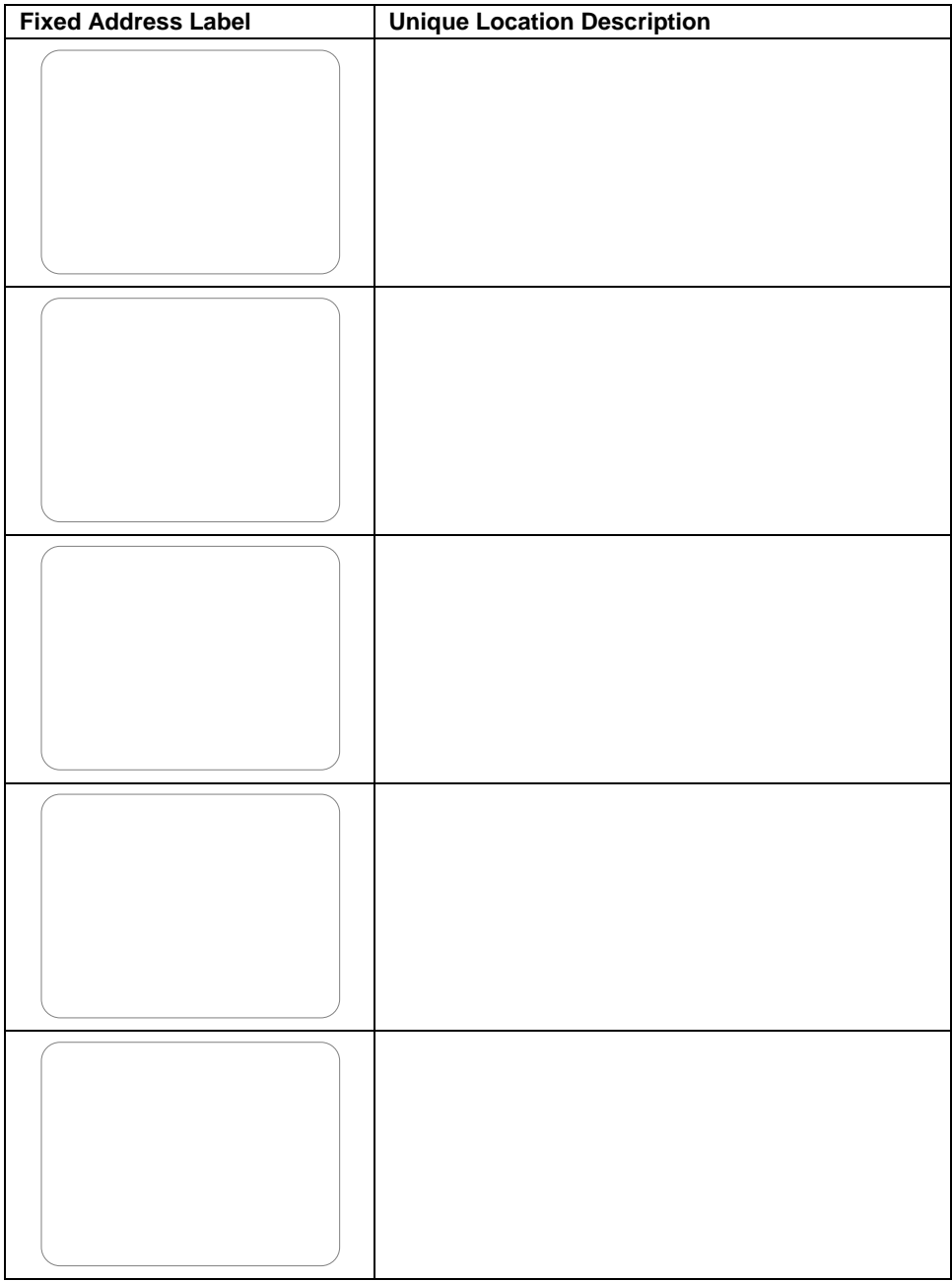

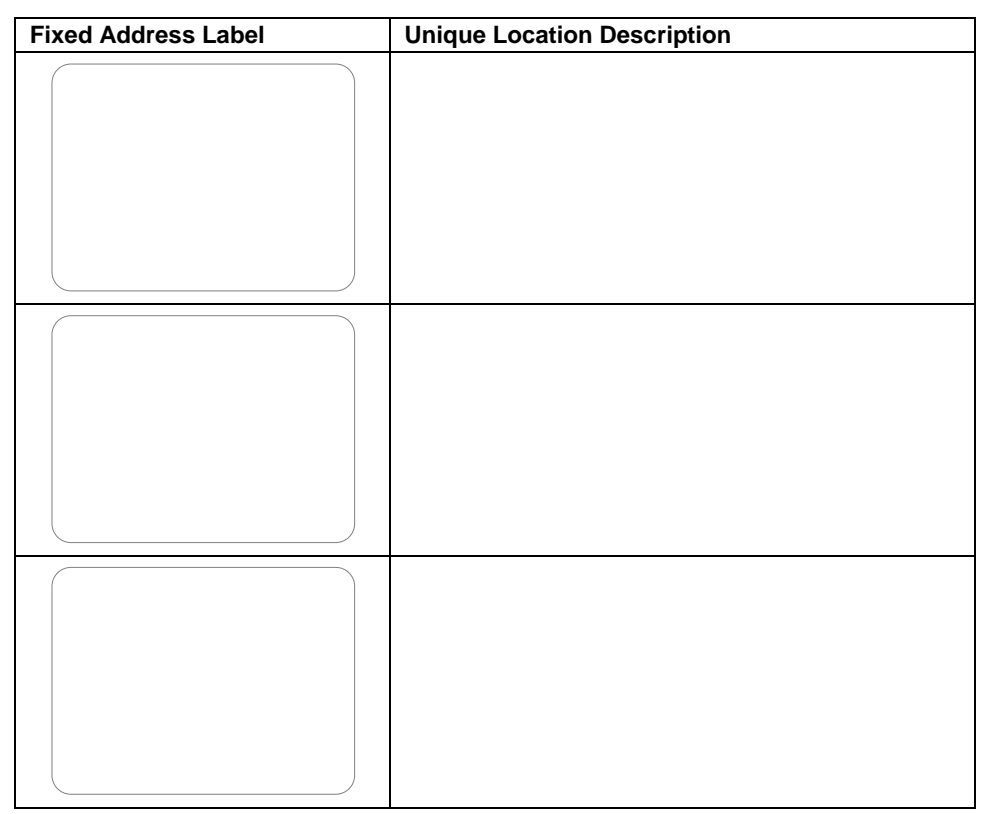

**Table 4: Unit Location Chart**

# **GUARANTEE OR WARRANTY**

**CAUTION: We reserve the right to nullify the products guarantee or warranty where you have not properly installed the Metal-oxide Varistors.**

This product conforms to our Guarantee or Warranty details placed on our Web Site, to read further please go to [www.impro.net.](http://www.impro.net/)

**USER NOTES**

## **USER NOTES**

## **USER NOTES**

# CE

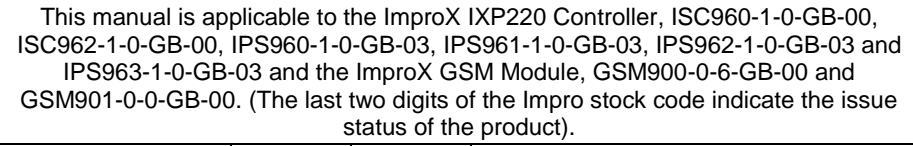

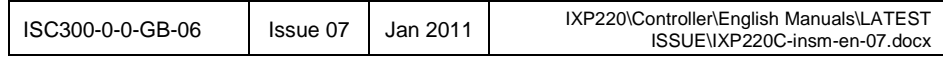

access control . www.impro.net . access control